## **NATIONAL INSTRUMENTS™ NI Developer Suite ™**

## **Instructions d'installation**

National Instruments vous recommande d'installer votre logiciel NI Developer Suite dans l'ordre suivant :

- 1. Les logiciels d'application, tels que LabVIEW, LabWindows ™/CVI ™, Measurement Studio et **TestStand**
- 2. Modules additionnels, tels que le module LabVIEW Real-Time
- 3. Toolsets additionnels, tels que le LabVIEW Report Generation Toolkit for Microsoft Office

## **Utilisation des CD de drivers de périphériques NI**

Les CD de drivers de périphériques NI vous permettent d'installer n'importe quelle combinaison de drivers de périphériques National Instruments à partir d'une interface unique. Vous pouvez installer des drivers à partir de ces CD selon une des deux façons suivantes :

- • Installer les drivers de périphériques lors de l'installation des logiciels d'application, tels que LabVIEW, LabWindows/CVI ou TestStand. Vous serez alors invité à pointer vers les CD de drivers de périphériques.
- • Installer les drivers de périphériques séparément, à l'aide du jeu de CD de drivers de périphériques NI. Le programme d'installation se lance automatiquement lorsque vous insérez le premier disque (Disk 1). Vous pouvez également lancer l'installeur en exécutant le fichier setup. exe à partir du répertoire racine de ce même disque.

Reportez-vous au fichier readmeF.html situé sur le premier CD de drivers de périphériques NI pour obtenir des d'informations complémentaires.

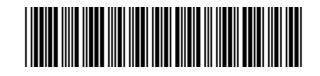

CVI™, LabVIEW™, Measurement Studio™, National Instruments™, NI™, ni.com™, NI Developer Suite™ et TestStand™ sont des marques déposées de National Instruments Corporation. Les noms de produits et de sociétés cités sont des marques déposées par leurs propriétaires respectifs. Pour obtenir la liste des brevets protégeant les produits National Instruments, veuillez vous référer, selon le cas: à la rubrique **Aide»Brevets** de votre logiciel, au fichier patents.txt sur votre CD et/ou à ni.com/patents.